D 0GDEV首页

3 网站登陆

加入收藏

… 美术设计

8 用户登录

… 移动开发

… 数据库设计

∷ 主 页 : 项目管理 … 创意思维 … 程序技术 … 初学者入门 您的位置: .NET ◆ 相关主题 你必须知道的.NET之对接口和抽象类 ASP.Net中利用CSS实现多界面两法 将ASP页面转换成HTM静态页面的方法 ASP.NET技术获取IP与MAC地址的方法 ▶ ASP. NET移动开发之SelectionList控件 ASP.NET中为GridView添加删除提示框 理解ASP.NET与客户端缓存之HTTP协议 个性文件 ASP.NET中Session的状态保持方式浅议 MORE ∲ 推荐文章 数据广播方案的优化 系统配置 网络游戏的位置同步 游戏音乐制作案例之《战火 红色警戒》音效制作揭秘 英雄连Online 原画 游戏音乐制作案例之《乱武天下》 游戏音乐制作案例之《诛仙》 平台。 《鹿鼎记》最新原画 MIDP2.1规范的新特性 MORE ∳ 热门文章 ▶ [电子书下载]游戏设计 — 原理与实践 [电子书下载]网络游戏开发

- 游戏设计全过程
- [电子书下载]游戏设计技术
- [电子书下载]游戏设计理论

**OGDEV.NET** 

学者园地

- ▶ CS游戏人物模型制作教程
- ▶ CG人物插画基本流程
- [转贴]MAX高级人头教程

MORE

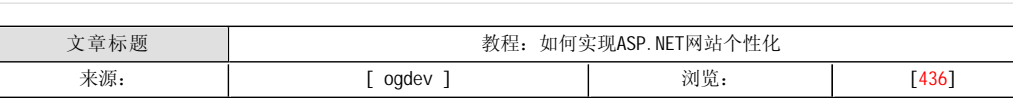

… 音乐音效

如今,个性化是大多数Web应用程序的一个关键部分。TechRepublic和Amazon就是典型的例子,它们能够记住用户的某 些特征。应用ASP.NET 1.x实现这一功能需要完成一些额外的工作,并要使用Session对象,但2.0版本简化了个性化过程。

 ASP.NET 2.0 Profile系统允许你轻松存储用户的相关信息。你定义与每名用户有关的属性,并将它存储在他们的个性 文件中。个性文件数据可以用程序方便地访问。与其它保存文件一样,它必须被存储,且个性文件默认使用SQL Server。

 Profile系统以提供程序模型为基础,特殊的Profile提供程序负责将属性值序列化和解序列化到某个数据仓库中。.NET Framework默认使用一个SqlProfileProvider类,它使用一个SQL Server数据库表来存储数据。

 在使用ASP.NET 2.0的个性文件特性之前,必须对Web服务器进行正确配置,使其支持这一特性。默认情况下,个性文件 特性使用一个SQL Server终端,但你也可以建立自己的提供程序。在本文中,我主要讨论标准的SQL Server终端,它使用默 认的SqlProfileProvider类。

SQL Server支持版本7.0、2000和2005。要配置一个支持SQL Server的系统,首先应配置数据库服务器,最后是ASP.NET

 .NET Framework 2.0中包含正确配置ASP.NET环境的工具。如果你使用了SQL Server 2005精简版和Visual Studio,就 不必进行配置。如果没有应用上述程序,第一步是注册一个SQL Server连接。使用随.NET Framework安装的命令行工具 Aspnet\_regsql.exe即可完成此项操作。在我的机器上,此工具的路径为:

C: WindowsMicrosoft. NETv2.0.50727aspnet\_regsql.exe

这个工具中包含大量的选项,你可以通过命令行选项(-?)详细阅读。在我的开发系统中,我使用现有的SQL Server 2000。下面的命令通过在指定服务器上建立必要的数据库来进行环境配置。

Aspnet\_regsql.exe  $- A p - E - S$  database\_server\_name

 命令行开关E告诉系统用当前用户证书进行验证。开关S允许你指定数据库服务器名称。开关A说明增加哪个选项,后面 的p指明增加个性文件支持。执行此命令即可建立一个SQL Server数据库。数据库的默认名称为aspnetdb,但你也可以用命 令行开关d撤销它,开关d允许你指定一个现有的数据库。

现在已建立一个SQL Server环境,接下来应对ASP.NET 2.0进行配置,使其利用连接和个性文件。进入IIS管理界面,查 看ISS网站(Web Sites)属性并选择ASP.NET标签,即可激活ASP.NET环境属性。选择ASP.NET标签上的编辑配置(Edit Configuration)按钮。验证(Authentication)标签包含一个角色(Roles)区,其中的角色管理(Role Management)被激活(应 查看这一点)。默认的SQL Server(LocalSqlServer)连接字符串在通用(General)标签中指定。我的开发环境使用下面的连接 字符串:

data source= database\_server\_name; Integrated Security=SSPI;

Initial Catalog=aspnetdb;User Instance=false

将这些改变保存在ASP. NET环境中, 把它连接到前面配置的SQL Server实例中。配置好平台后, 你就可以开始执行。

定义元素

 个性文件中使用的数据元素在web.config文件中建立与保存(即被保存的数据值在那个文件中定义)。实际值(对不同用 户而言)保存在一个终端数据仓库中。你可以指定每个属性的名称、数据类型和数据序列化的方式。

属性的数据类型与.NET中的有效标准数据类型相同。序列化选项一般依赖于被存储的数据类型,但共有四个序列化选 项:

ProviderSpecific:默认Profile提供程序决定如何序列化属性值。

字符串: 属性值转换成一个字符串。

Xml:属性值转换成XML形式。

二进制: 属性值转换成二进制形式。

在属性元素中定义的个性文件元素包含在一个个性文件元素中,它位于web.config文件的system.web部分。列表A中的 web.config包括一个应用前面个性文件支持的个性文件片断。它将使用两个个性文件项目——FirstName和LastName-们保存字符串值并允许匿名用户。

 匿名用户和认证用户均可应用个性文件特性。前面的web.config文件使用个性文件元素的allowAnonymous属性,并激活 应用程序匿名支持(anonymousIdentification元素),从而指定匿名支持。

使用代码

- 正确配置环境后,就可以方便地在你的.NET代码中应用个性文件元素。列表B中的简单C#代码使用个性文件元素来存储 并显示数据值,它利用包含在System. Web命名空间中的Profile类。代码中包含在代码分离文件后的ASP. NET文件。
- 列表C包含定制代码的代码分离(codebehind)。第一个按钮存储个性文件域中每个文本域的值。第二个按钮从个性文件 域中恢复值,并用这些值填充文本域。

个性化更加简化

 个性化只是ASP.NET 2.0许多新特性中的一个。经过几个配置步骤,你就可以通过标准的web.config文件和Profile类编 码,方便地为应用程序增加个性化特性。

Tony Patton拥有丰富的Java、VB、Lotus及XML方面的知识,是一个专业的应用程序开发人员。

## 本栏目登载此文出于传递信息之目的,如有任何的问题请及时和我们联系!

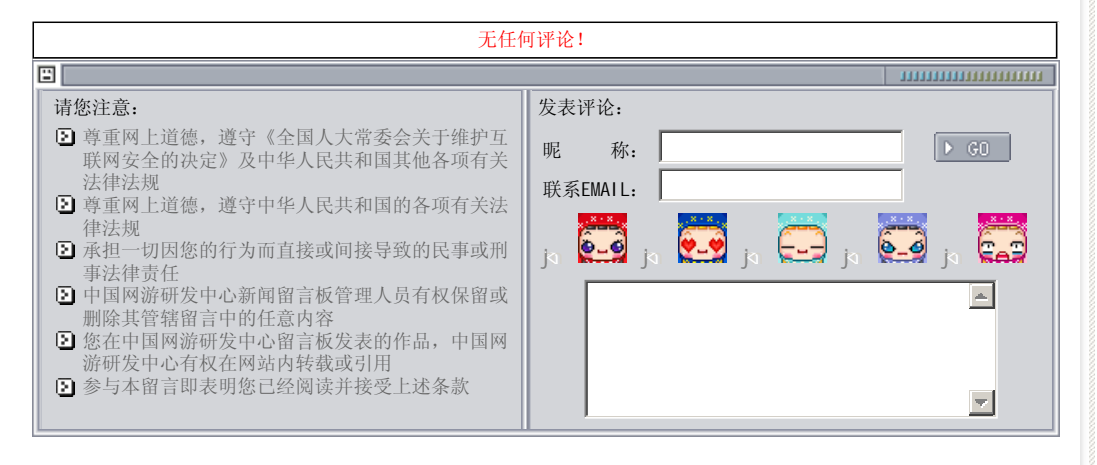

关于我们 - 免责声明 - 联络热线 - 申请链接 - 站点地图 - 网站帮助

Copyright © 2004-2007 盛趣信息技术(上海)有限公司 All rights reserved. OGDEV.NET -- 网络游戏研发网 最佳分辨率 1024×768